## í O

## **AN1018 应用笔记**

### 如何使用 PY32F030\_003\_002A 微控制器的 RCC 模块

#### **前言**

RCC(Reset Clock Control,复位和时钟控制)模块主要负责芯片的复位和时钟控制功能。时钟 是单片机运行的基础,如同人的脉搏心跳,时钟信号推进单片机执行指令,其重要性不言而 喻。

本应用笔记主要介绍了 RCC 模块的复位和时钟, 提供了含有配置时钟的代码例程。

在本文档中,PY32 仅指表 1 中列出的产品系列。

表 1. 适用产品

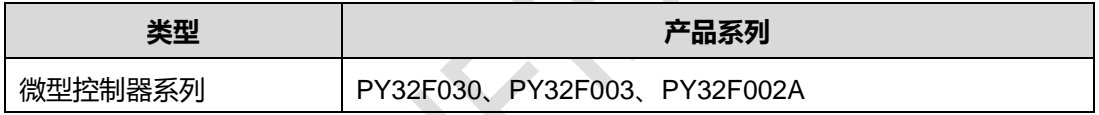

### 目录

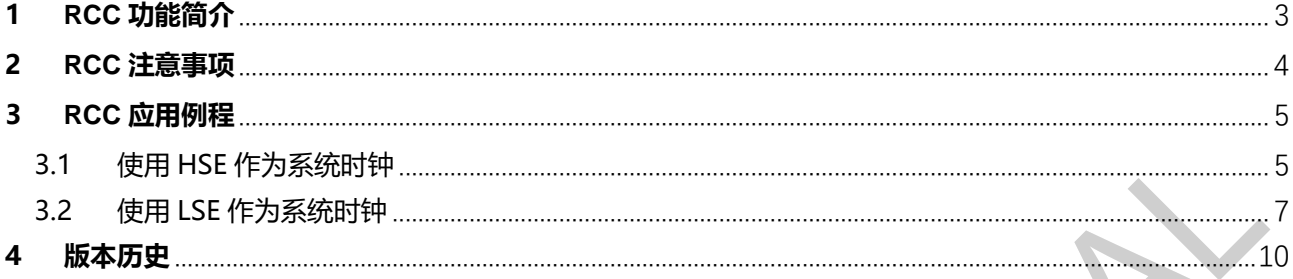

#### **1 RCC 功能简介**

RCC 模块主要分为复位和时钟两个部分。

- 复位: 芯片内共有两种复位, 电源复位和系统复位。
- 时钟: 外部高速时钟 HSE, 外部低速时钟 LSE, 内部高速时钟 HSI, 内部低速时钟 LSI, 锁相环 PLL 倍频功能时钟。

 $\mathcal{L}$ 

#### **2 RCC 注意事项**

**● 用户在使用 HSE 和 LSE 时注意时钟稳定的时间, 具体请参照表 1-1。** 

表 1-1 HSE 和 LSE 时钟稳定时间

| 时钟源 | 时钟稳定时间    |
|-----|-----------|
| HSE | 大于 200ms  |
| LSE | 大于 2000ms |

● 用户在使用 PLL 时钟时注意不同型号的芯片对于 PLL 的时钟源有要求。具体请参照表 1-2。

表 1-2 不同型号产品对 PLL 输入时钟频率要求

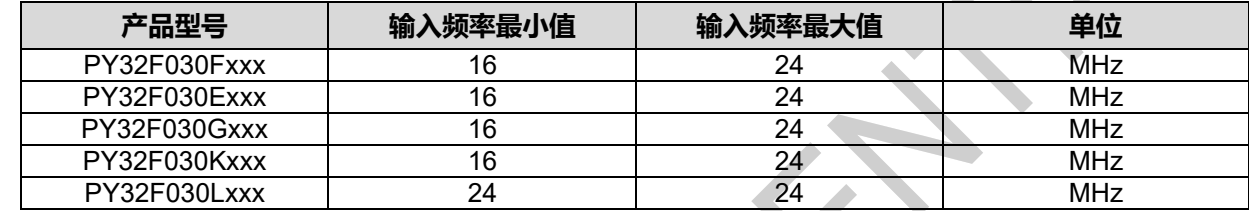

#### <span id="page-4-0"></span>**3 RCC 应用例程**

3.1 使用 HSE 作为系统时钟

HSE 时钟使能后需要大约 200ms 的稳定时间,为此我们准备了两种 HSE 作为系统时钟的初始化 方式。

● 第一种是 HSE 使能后一直等待,直到 HSE 稳定后,再配置系统时钟或其它时钟。打开我们 的 RCC HSE\_Div 代码例程, 在 main.c 中可以看到 SystemClock Config 函数, 此函数开启 了 HSI,HSE,LSE,LSI,PLL 时钟,选择 HSE 作为系统时钟源,并初始化 AHB,APB 总 线时钟。

```
void SystemClock_Config(void)
{
    RCC_OscInitTypeDef RCC_OscInitStruct = {0};
     RCC_ClkInitTypeDef RCC_ClkInitStruct = {0};
    //开启 HSI,HSE,LSE,LSI,PLL 所有时钟
    RCC_OscInitStruct.OscillatorType= RCC_OSCILLATORTYPE_HSE| //
                                    RCC_OSCILLATORTYPE_LSE| //
                                    RCC_OSCILLATORTYPE_LSI;
     RCC_OscInitStruct.HSIState = RCC_HSI_ON;
    RCC_OscInitStruct.HSIDiv = RCC_HSI_DIV4;
    RCC_OscInitStruct.HSICalibrationValue = RCC_HSICALIBRATION_8MHz;
     RCC_OscInitStruct.HSEState = RCC_HSE_ON;
     RCC_OscInitStruct.HSEFreq = RCC_HSE_16_32MHz;
    RCC_OscInitStruct.LSIState = RCC_LSI_ON;
     RCC_OscInitStruct.LSEState = RCC_LSE_ON;
     RCC_OscInitStruct.PLL.PLLState = RCC_PLL_ON;
    RCC_OscInitStruct.PLL.PLLSource = RCC_PLLSOURCE_HSE;
     if (HAL_RCC_OscConfig(&RCC_OscInitStruct) != HAL_OK)
\left\{ \begin{array}{c} \end{array} \right\} Error_Handler();
\rightarrowĺ
     //初始化 CPU,AHB,APB 总线时钟
    RCC_ClkInitStruct.ClockType= RCC_CLOCKTYPE_HCLK| //
                                RCC_CLOCKTYPE_SYSCLK| //
                                RCC_CLOCKTYPE_PCLK1;
     RCC_ClkInitStruct.SYSCLKSource = RCC_SYSCLKSOURCE_HSE;
    RCC_ClkInitStruct.AHBCLKDivider = RCC_SYSCLK_DIV4;
    RCC_ClkInitStruct.APB1CLKDivider = RCC_HCLK_DIV2;
```
if (HAL\_RCC\_ClockConfig(&RCC\_ClkInitStruct, FLASH\_LATENCY\_0) != HAL\_OK)

Error\_Handler();

{

}

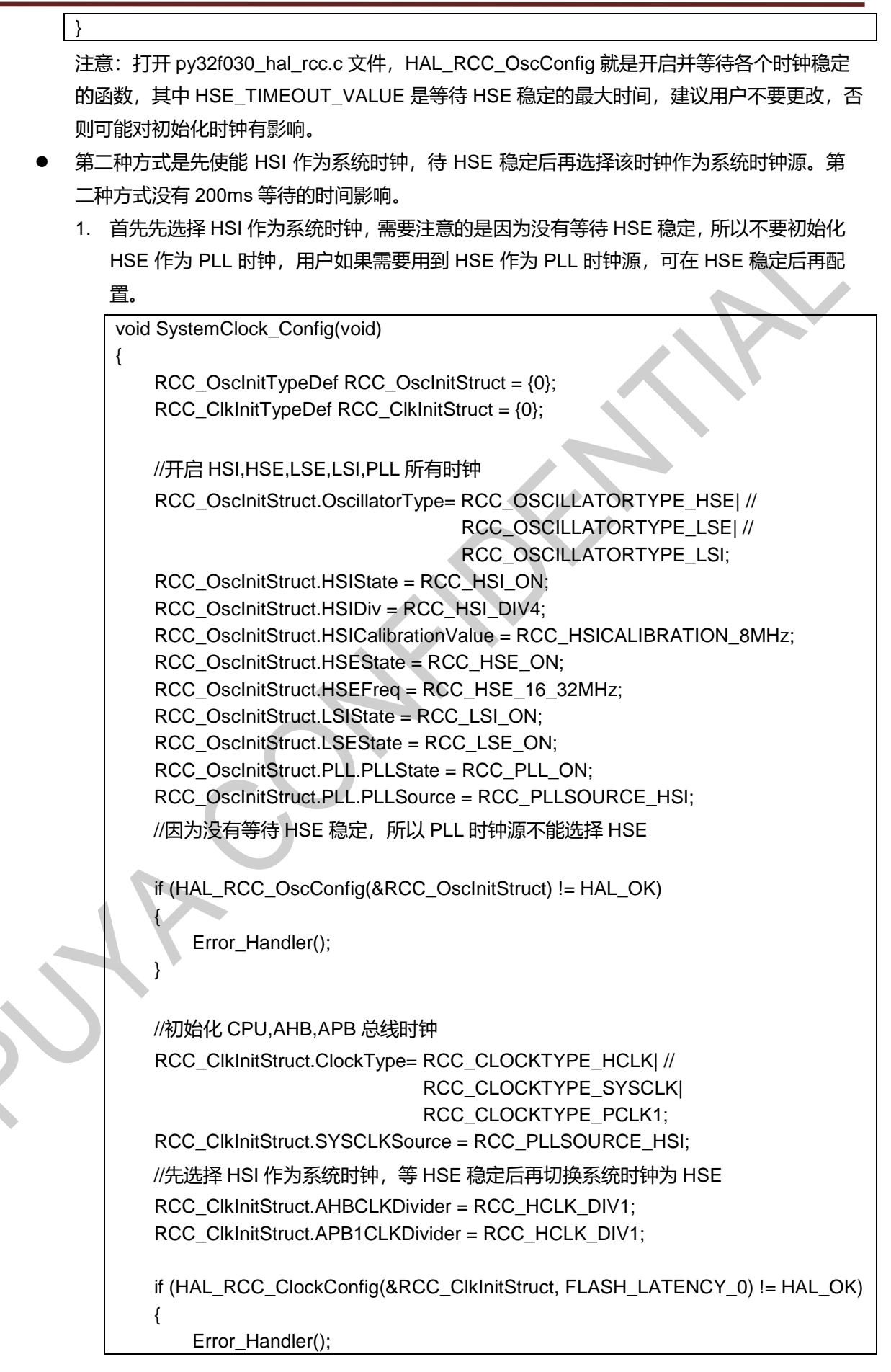

}

0))

}

2. 因为不需要一直等待 HSE 稳定, 所以我们需要把 HAL 库的 py32f030\_hal\_rcc.c 文件, 初始化时钟的 HAL\_RCC\_OscConfig 函数等待 HSE 时钟稳定的代码注释掉。

```
HAL_StatusTypeDef HAL_RCC_OscConfig(RCC_OscInitTypeDef *RCC_OscInitStruct)
    {
    ……
    //HSE 稳定需要 200ms, 这里不等待 HSE 稳定直接往下执行
    #if 0
                   /* Check the HSE State */
                   if (RCC_OscInitStruct->HSEState != RCC_HSE_OFF)
    \{ /* Get Start Tick*/
                       tickstart = HAL_GetTick();
                       /* Wait till HSE is ready */
                       while (READ_BIT(RCC->CR, RCC_CR_HSERDY) == 0U)
    \{ if ((HAL_GetTick() - tickstart) > HSE_TIMEOUT_VALUE)
    \{ return HAL_TIMEOUT;
     }
     }
     }
                   else
    \{ /* Get Start Tick*/
                       tickstart = HAL_GetTick();
                       /* Wait till HSE is disabled */
                       while (READ_BIT(RCC->CR, RCC_CR_HSERDY) != 0U)
    \simif ((HAL_GetTick() - tickstart) > HSE_TIMEOUT_VALUE)
    \left\{ \begin{array}{ccc} 0 & 0 & 0 \\ 0 & 0 & 0 \\ 0 & 0 & 0 \\ 0 & 0 & 0 \\ 0 & 0 & 0 \\ 0 & 0 & 0 \\ 0 & 0 & 0 \\ 0 & 0 & 0 \\ 0 & 0 & 0 \\ 0 & 0 & 0 \\ 0 & 0 & 0 \\ 0 & 0 & 0 \\ 0 & 0 & 0 & 0 \\ 0 & 0 & 0 & 0 \\ 0 & 0 & 0 & 0 \\ 0 & 0 & 0 & 0 & 0 \\ 0 & 0 & 0 & 0 & 0 \\ 0 & 0 & 0 & 0 & 0 \\ 0 & 0 & 0 & 0 & 0 \\ 0 & 0 return HAL_TIMEOUT;
     }
     }
     }
    #endif
    ……
    }
3. 代码进入 main 函数的 while 循环中后, 我们开始判断 HSE 时钟是否稳定, 若稳定切换
    系统时钟为 HSE 时钟, 否则进行其它任务处理。
    while (1)
    {
     if ((READ_BIT(RCC->CR, RCC_CR_HSERDY) != 0U)&(HSE_SYSCLK_Ready ==
```
{ SetSysClock(RCC\_SYSCLKSOURCE\_HSE); HSE\_SYSCLK\_Ready = 1; } //其它任务处理

3.2 使用 LSE 作为系统时钟

}

LSE 时钟使能后需要大约 2000ms 的稳定时间,为此我们准备了两种 LSE 作为系统时钟的初始 化方式。

第一种是 LSE 使能后一直等待,直到 LSE 稳定后,再配置系统时钟或其它时钟。打开我们 的 RCC\_LSE\_Div 代码例程, 在 main.c 中可以看到 SystemClock\_Config 函数, 此函数开启 了 HIS, LSE 时钟, 并选择 LSE 作为系统时钟源, 初始化 AHB, APB 总线时钟。

```
void SystemClock_Config(void)
{
     RCC_OscInitTypeDef RCC_OscInitStruct = {0};
    RCC_ClkInitTypeDef RCC_ClkInitStruct = {0};
   //开启 HIS, LSE 所有时钟
     RCC_OscInitStruct.OscillatorType = RCC_OSCILLATORTYPE_LSE;
     RCC_OscInitStruct.HSIState = RCC_HSI_ON;
     RCC_OscInitStruct.HSIDiv = RCC_HSI_DIV1;
     RCC_OscInitStruct.HSICalibrationValue = RCC_HSICALIBRATION_8MHz;
     RCC_OscInitStruct.HSEState = RCC_HSE_OFF;
     RCC_OscInitStruct.LSIState = RCC_LSI_OFF;
     RCC_OscInitStruct.LSEState = RCC_LSE_ON;
     RCC_OscInitStruct.LSEDriver = RCC_LSE_DRIVER2;
     RCC_OscInitStruct.PLL.PLLState = RCC_PLL_OFF;
     if (HAL_RCC_OscConfig(&RCC_OscInitStruct) != HAL_OK)
\{ \{ \} Error_Handler();
\qquad \qquad \}Ĭ
     //初始化 CPU,AHB,APB 总线时钟
     RCC_ClkInitStruct.ClockType = RCC_CLOCKTYPE_HCLK| //
                                 RCC_CLOCKTYPE_SYSCLK| //
                                 RCC_CLOCKTYPE_PCLK1;
     RCC_ClkInitStruct.SYSCLKSource = RCC_SYSCLKSOURCE_LSE;
     RCC_ClkInitStruct.AHBCLKDivider = RCC_SYSCLK_DIV1;
     RCC_ClkInitStruct.APB1CLKDivider = RCC_HCLK_DIV1;
     if (HAL_RCC_ClockConfig(&RCC_ClkInitStruct, FLASH_LATENCY_0) != HAL_OK)
     {
        Error_Handler();
    }
}
```
注意: 打开 py32f030\_hal\_rcc.c 文件, HAL\_RCC\_OscConfig 就是开启并等待各个时钟稳定的 函数, 其中 LSE\_TIMEOUT\_VALUE 是等待 LSE 稳定的最大时间, 建议用户不要更改, 否则可 能对初始化时钟有影响。

- 第二种方式是先使能 LSI 作为系统时钟,待 LSE 稳定后再选择该时钟作为系统时钟源。第二 种方式没有 2000ms 等待的时间影响。
	- 1. 首先先选择 LSI 作为系统时钟。

```
void SystemClock_Config(void)
   {
        RCC_OscInitTypeDef RCC_OscInitStruct = {0};
       RCC_ClkInitTypeDef RCC_ClkInitStruct = \{0\};
        //开启 HSI,LSE,LSI,PLL 所有时钟
        RCC_OscInitStruct.OscillatorType = RCC_OSCILLATORTYPE_LSE| //
                                        RCC_OSCILLATORTYPE_LSI;
       RCC_OscInitStruct.HSIState = RCC_HSI_ON;
        RCC_OscInitStruct.HSIDiv = RCC_HSI_DIV1;
        RCC_OscInitStruct.HSICalibrationValue = RCC_HSICALIBRATION_8MHz;
        RCC_OscInitStruct.HSEState = RCC_HSE_OFF;
       RCC_OscInitStruct.LSIState = RCC_LSI_ON;
       RCC_OscInitStruct.LSEState = RCC_LSE_ON;
        RCC_OscInitStruct.LSEDriver = RCC_LSE_DRIVER2;
        RCC_OscInitStruct.PLL.PLLState = RCC_PLL_OFF;
        if (HAL_RCC_OscConfig(&RCC_OscInitStruct) != HAL_OK)
        {
           Error_Handler();
        }
        //初始化 CPU,AHB,APB 总线时钟
        RCC_ClkInitStruct.ClockType = RCC_CLOCKTYPE_HCLK| //
                                    RCC_CLOCKTYPE_SYSCLK|//
                                    RCC_CLOCKTYPE_PCLK1;
        RCC_ClkInitStruct.SYSCLKSource = RCC_SYSCLKSOURCE_LSI;
        RCC_ClkInitStruct.AHBCLKDivider = RCC_SYSCLK_DIV1;
       RCC_ClkInitStruct.APB1CLKDivider = RCC_HCLK_DIV1;
        if(HAL_RCC_ClockConfig(&RCC_ClkInitStruct,FLASH_LATENCY_0)!= HAL_OK)
        {
           Error_Handler();
        }
    }
2. 因为不需要一直等待 LSE 稳定, 所以我们需要把 HAL 库的 py32f030_hal_rcc.c 文件,
   初始化时钟的 HAL_RCC_OscConfig 函数等待 LSE 时钟稳定的代码注释掉。
   HAL_StatusTypeDefHAL_RCC_OscConfig(RCC_OscInitTypeDef 
    *RCC_OscInitStruct)
   {
    ……
```

```
//LSE 稳定需要 2000ms,这里不等待直接往下执行
     #if 0
                   /* Check the LSE State */
                   if (RCC_OscInitStruct->LSEState != RCC_LSE_OFF)
      \{ /* Get Start Tick*/
                       tickstart = HAL_GetTick();
                       /* Wait till LSE is ready */
                       while (READ_BIT(RCC->BDCR, RCC_BDCR_LSERDY) == 0U)
      \{ if ((HAL_GetTick() - tickstart) > RCC_LSE_TIMEOUT_VALUE)
      \{ return HAL_TIMEOUT;
       }
       }
       }
                   else
      \{ /* Get Start Tick*/
                       tickstart = HAL_GetTick();
                       /* Wait till LSE is disabled */
                       while (READ_BIT(RCC->BDCR, RCC_BDCR_LSERDY) != 0U)
      \{ if ((HAL_GetTick() - tickstart) > RCC_LSE_TIMEOUT_VALUE)
      and the contract of the contract of the contract of the contract of the contract of the contract of the contract of the contract of the contract of the contract of the contract of the contract of the contract of the contra
                               return HAL_TIMEOUT;
      }
      \{\qquad\} }
      #endif
      ……
      }
\subset 3. 代码进入 main 函数的 while 循环中后, 我们开始判断 LSE 时钟是否稳定, 若稳定切换
     系统时钟为 LSE 时钟, 否则进行其它任务处理。
      while (1)
      {
      if ((READ_BIT(RCC->BDCR, RCC_BDCR_LSERDY) != 0U)&&( LSE_SYSCLK_Ready == 0))
        {
             SetSysClock(RCC_SYSCLKSOURCE_LSE);
             LSE_SYSCLK_Ready = 1;
        }
        //其它任务处理
      }
```
#### **4 版本历史**

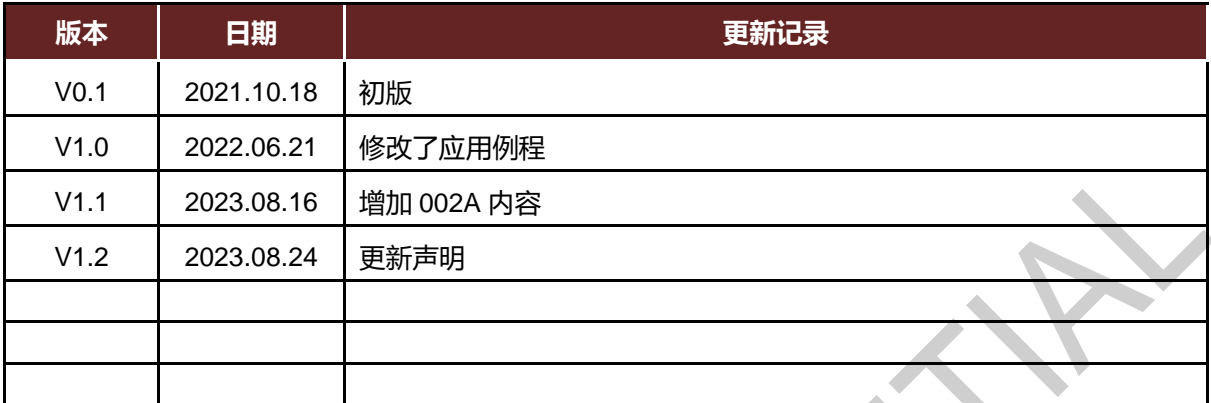

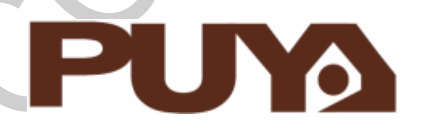

# Puya Semiconductor Co., Ltd.

**声 明** 普冉半导体(上海)股份有限公司(以下简称: "Puya")保留更改、纠正、增强、修改 Puya 产品和/或本文档的权利,恕不另行通知。用户 可在下单前获取产品的最新相关信息。 Puya 产品是依据订单时的销售条款和条件进行销售的。 用户对 Puya 产品的选择和使用承担全责,同时若用于其自己或指定第三方产品上的, Puya 不提供服务支持且不对此类产品承担任何责任。 Puya 在此不授予任何知识产权的明示或暗示方式许可。 Puya 产品的转售,若其条款与此处规定不一致, Puya 对此类产品的任何保修承诺无效。

任何带有 Puya 或 Puya 标识的图形或字样是普冉的商标。所有其他产品或服务名称均为其各自所有者的财产。

本文档中的信息取代并替换先前版本中的信息。

 **Puya Semiconductor <sup>11</sup>** / **<sup>11</sup>** 普冉半导体(上海)股份有限公司 - 保留所有权利